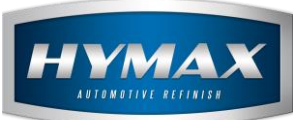

### Sorting the Jobs in the simple job feature

## Table of Contents:

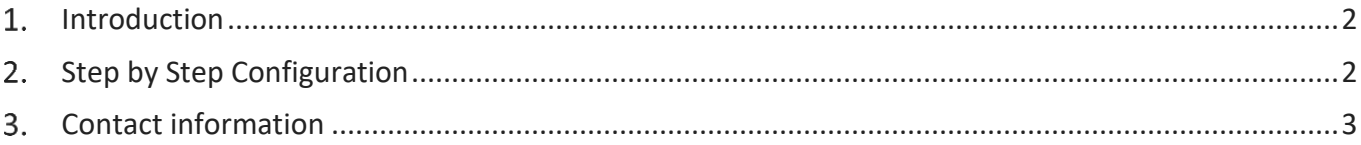

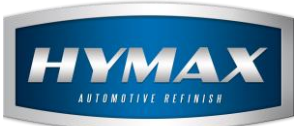

#### <span id="page-1-0"></span>1. Introduction

When using the *Simple Job* feature, you can now sort the previously added jobs by name, instead of the creation date.

#### <span id="page-1-1"></span>**Step by Step Configuration**

- i. Access the Parameters section.
- ii. Click on Job Management to the left of the window.
- iii. At the bottom, check "Sort Pending Jobs by name".

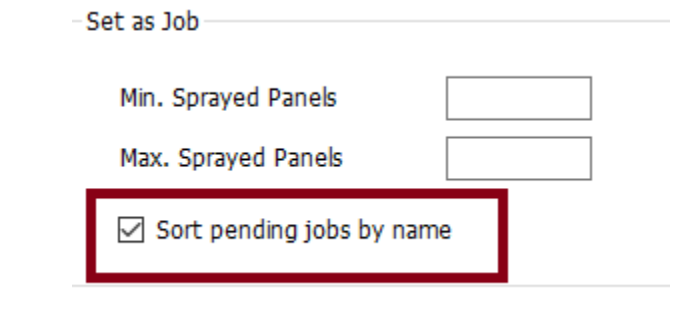

iv. Click on Save.

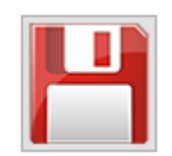

v. In Mixing system, Select a formula, send it to Job Management

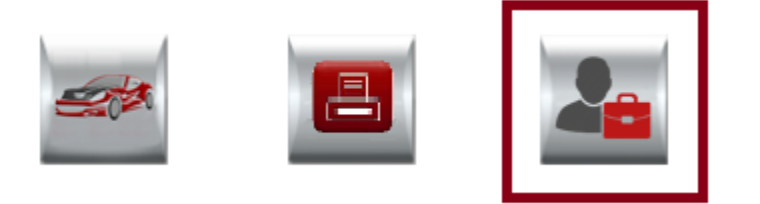

- vi. *Add Job popup* opens.
- vii. In Title, open the dropdown

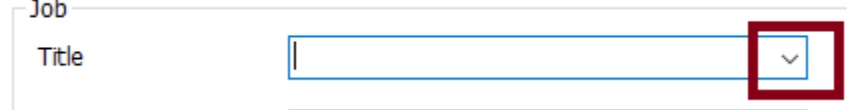

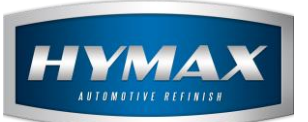

viii. The previous jobs will be sorted by name instead of creation date.

## **Sorting by Name**

# **Sorting by Creation Date**

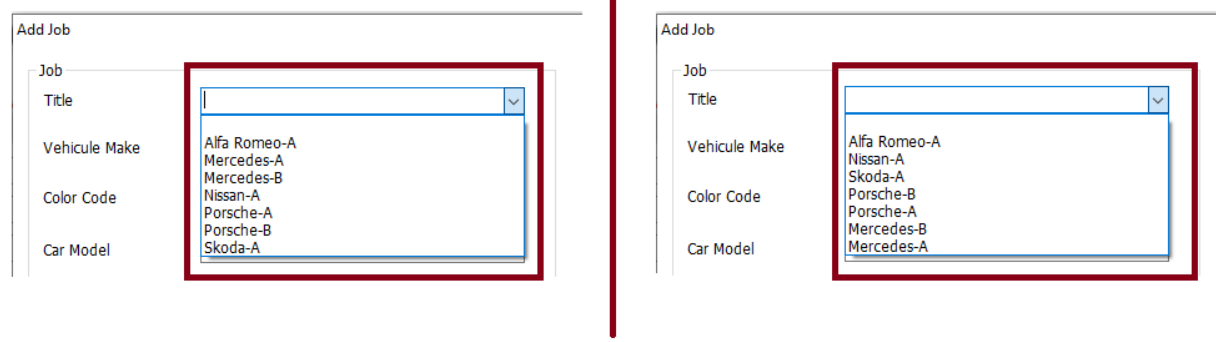

#### <span id="page-2-0"></span>**Contact information**

For more information or comments, please do not hesitate to contact our Software support team by email at [support.it@hymax.biz](mailto:support.it@hymax.biz)

Or by phone at +961 9 925 990

We are available from 8:00AM (GMT) to 8:00PM (GMT).